Professor Dr. Manfred Königstein Universität Erfurt Angewandte Mikroökonomie LG 1, Raum: 044 (144) manfred.koenigstein@uni-erfurt.de

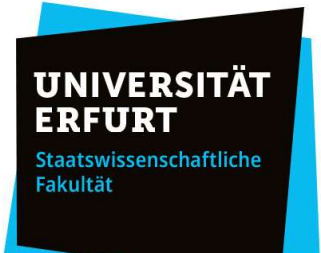

## BA VWL 1 (Modul W001) Organisatorische Informationen zur Prüfung 06.02.2024 (16:15 – 17:45)

## Liebe Studierende,

die Klausur wird unter Einsatz von WISEflow durchgeführt. Bitte lesen Sie die Informationen unten aufmerksam durch.

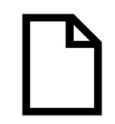

Leer Abgeben: Wenn Sie am Klausurtag vor Beginn der Prüfung wissen, dass Sie leer abgeben möchten (und dann in diesem Semester einen weiteren Versuch nutzen wollen), dann starten Sie nicht die Klausur, sondern klicken Sie auf den Button "Leer abgeben". Dieser Button wird erst um 16:15 Uhr zu sehen sein. Sie können den Flow auch öffnen

und dann zum Ende der Bearbeitungszeit leer abgeben, dann müssen Sie allerdings 90 Minuten am Rechner sitzen und warten.

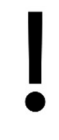

Versäumnis des Klausurtermins: Sollten Sie am Prüfungstag nicht auf den Flow reagieren (also nicht leer abgeben, gar nicht den Flow öffnen, den Flow nicht bearbeiten usw. und kein Attest vorweisen), dann zählt dies als Versäumnis und Sie sind von weiteren Prüfungen dieses Moduls in diesem Semester ausgeschlossen!

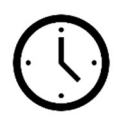

Vorbereitung und Beginn der Klausur: Bitte stellen Sie sicher, dass Sie sich spätestens 15 Minuten vor Klausurbeginn auf dem FLOWlock Browser einloggen, damit Sie keinesfalls zu spät mit der Klausur beginnen. Sie können dann mit der Klausur um 16:15 Uhr beginnen, ohne ein Teilnehmerpasswort einzugeben. Bitte verspäten Sie sich nicht, da Sie an-

sonsten unter Umständen nicht mehr in den Flow gelassen werden. In diesem Falle einer Verspätung gelten die Regeln des Versäumnis (oben) – wir werden Sie nicht mehr in den Flow aufnehmen können.

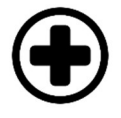

Hilfsmittel: Sie dürfen ausschließlich unbeschriebene leere Bögen und Stifte benutzen. Eigene Taschenrechner sind nicht erlaubt! Bei ausgewählten Aufgaben werden Sie einen einfachen Taschenrechner von WISEFlow nutzen können. Sie dürfen auch keine ausgedruckte Formelsammlung nutzen. Ein Link zu der Formelsammlung wird Ihnen als externe

Internetressource zur Verfügung gestellt. Der Link befindet sich in einem Drop-Down-Menü im oberen rechten Bereich des Browsers (s. den Screenshot unten). Wenn Sie auf "Formelsammlung" klicken, wird im Browser ein neuer Tab geöffnet, in dem Sie die entsprechende PDF-Datei betrachten können. Des Weiteren steht Ihnen diese Informationsdatei während der Klausur als externe Ressource zur Verfügung!

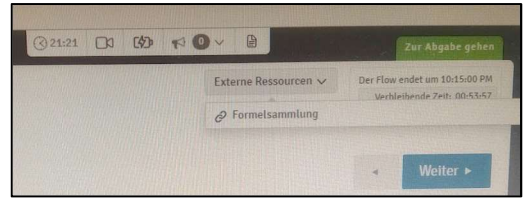

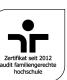

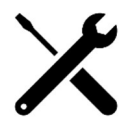

Problembehebung: Informieren Sie sich in der WISEFlow-Dokumentation, was ganz genau zu tun ist, falls Ihr Rechner während der Klausur abstürzt oder die Internetverbindung versagt; insb. wie Sie dann Ihre Klausur fortführen können. Achtung: Verwenden Sie keine Multi-Finger-Kommandos auf Ihrem Touchpad, da dies Probleme verursacht.

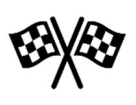

Abgabe der Klausur: Bitte geben Sie die Klausur ab, indem Sie den entsprechenden Abgabe-Knopf rechts oben drücken. Nicht den Button "beenden" links oben wählen! Die Abgabe kann nicht erfolgen, bevor Sie von uns eine entsprechende Direktnachricht bekommen. Bitte warten Sie mit der Abgabe, bis Sie das entsprechende Passwort von uns in der

letzten Viertelstunde vor Ende des Klausurzeitraums (also zwischen 17:30 und 17:45 Uhr) per Direktnachricht via WISEflow erhalten. Jeder Versuch, während der Klausurzeit aus dem Lock-Down-Browser ohne Passwort aus- und wieder einzusteigen gilt als Täuschungsversuch.

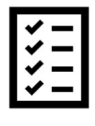

## Einige Hinweise zur Bearbeitung und Bewertung der Klausur

- Scrollen Sie bei jedem Screen bis ganz nach unten, damit Sie nicht versehentlich Aufgabenteile übersehen.
- Beachten Sie die entsprechenden Hinweise unter den Aufgaben.
- Verwenden Sie immer einen Punkt (.) statt einem Komma (,) als Dezimaltrennzeichen, also 1.5 statt 1,5!
- Es gibt keine Minuspunkte (für falsche Antworten).

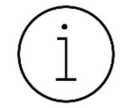

## Erreichbarkeit der Aufsichtspersonen während der Klausur

In Notfällen können Sie eine Aufsichtsperson telefonisch erreichen. Wählen Sie dazu die Nummer 0619-6781-9736, geben dann den Zugriffscode 121 649 2770 ein und bestätigen Sie die Eingabe mit der #-Taste. Sie brauchen keine Teilnehmer-PIN, erneut die #-Taste

drücken, um in den Webex-Raum zu gelangen.

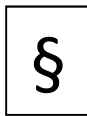

Regeln für die Klausur: Im Hinblick auf die Überwachung mittels Kamera während der Klausur gelten folgende Regeln. Missachtung wird als Täuschungsversuch gewertet. Jeder Täuschungsversuch führt zum endgültigen Ausschluss von der Modulprüfung.

Was gilt als Täuschungsversuch? Die unten genannten Punkte ergeben sich aus den Erfahrungen mit vorangegangenen Online-Klausuren. Auch andere unten nicht aufgezählte Verhaltensweisen können unter Umständen als Täuschungsversuch gewertet werden.

- 1. Jede Kommunikation mit anderen Personen während der Klausur, sei es mit Personen in Ihrer Wohnung oder per Telefon, Textnachricht, Sprachnachricht, E-Mail usw. wird als Täuschungsversuch gewertet.
- 2. Erhalten wir von Ihnen keine (deutlichen) Bilder, dann gilt das als Täuschungsversuch.
- 3. Ihre Kamera muss so ausgerichtet ist, dass man immer Ihr gesamtes Gesicht sieht. Sieht man zum Beispiel nur Ihren Torso und Ihr Kinn, dann reicht das leider nicht und wir werden dies als Täuschungsversuch werten müssen.
- 4. Achten Sie darauf, dass es in Ihrem Zimmer nicht zu dunkel ist und deswegen Ihr Gesicht nicht mehr zu erkennen ist.
- 5. Achten Sie darauf, dass sich in Ihrem Rücken keine helle Lichtquelle wie ein Fenster oder eine Lampe befindet.
- 6. Achten Sie darauf, dass Sie sich beim Schreiben nicht so weit herunterbeugen, dass nur Haare auf dem Bild zu sehen sind.
- 7. Achten Sie darauf, dass niemand außer Ihnen im Raum und somit auch nicht auf den Bildern zu sehen ist. Auch die Anwesenheit eines Elternteils im Raum ist ein Täuschungsversuch!
- 8. Sollten Sie während der Klausur in Moodle eingeloggt sein, so ist das ein Täuschungsversuch. Es wird uns angezeigt, wer wann in Moodle aktiv ist.
- 9. Machen Sie keine Fotos von dem Bildschirm oder Selfies dann nämlich ist ein verbotenes Gerät im Spiel.
- 10. Sollten folgende Gegenstände an Ihnen bzw. auch nur im Bild zu sehen sein, dann gilt das per se als Täuschungsversuch:
	- a. Tragen Sie weder eine Sonnenbrille noch eine Maske.
	- b. Tragen Sie keine Mützen oder Kappen.
	- c. Tragen Sie keine Kopfhörer!!!
	- d. Sollte ein Telefon (inklusive Handys, Smartphones usw.), ein zweiter Computer, Laptop, Notebook, Tablet oder Taschenrechner zu sehen sein, dann gilt das als Täuschungsversuch.
	- e. Räumen Sie ihren Schreibtisch von allen Gegenständen frei, die nicht ausdrücklich von uns erlaubt sind. Das gilt insbesondere für Kommunikationsgeräte, Bücher, Skripte, Taschenrechner und die Formelsammlung.

Viel Erfolg!

Prof. Dr. Manfred Königstein